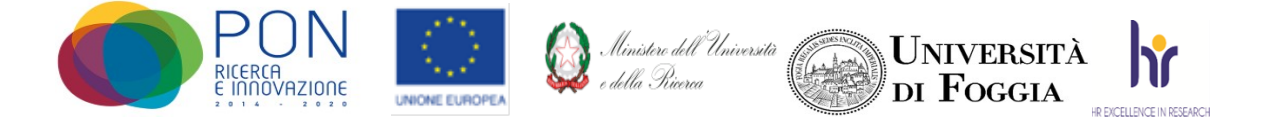

Area Alta Formazione e Studi Avanzati Servizio Dottorati, Borse di Studio, Contratti e Assegni di Ricerca

## Avviso accesso Virtual Room colloquio per l'attribuzione di borse aggiuntive per il Dottorato di Ricerca in Neuroscience and Education - XXXVII ciclo - a.a. 2021/2022, a valere sul PON "Ricerca e Innovazione" 2014-2020 – Azione IV.4 "Dottorati e contratti di ricerca su tematiche dell'innovazione" e Azione IV.5 "Dottorati su tematiche Green.

La prova orale della procedura selettiva pubblica, per per l'attribuzione di borse aggiuntive per il Dottorato di Ricerca in Neuroscience and Education - XXXVII ciclo - a.a. 2021/2022, a valere sul PON "Ricerca e Innovazione" 2014-2020 – Azione IV.4 "Dottorati e contratti di ricerca su tematiche dell'innovazione" e Azione IV.5 "Dottorati su tematiche Green, svolgerà in una Virtual Room appositamente creata sulla Piattaforma E-learning dell'Università di Foggia dal team del CEA (Centro E-learning di Ateneo).

## Per accedere in Piattaforma (senza la mail istituzionale unifg)

- Entrare nella Piattaforma dei Servizi E-learning all'indirizzo elearning.unifg.it;
- Entrare nella Pagina di Login;
- Nello spazio "username" inserire la mail personale;
- Nello spazio "password" inserire la password modificata a seguito della mail ricevuta.

Qualora fosse necessario modificare la password, entrare nella pagina di Login della piattaforma, cliccare su "Hai dimenticato lo username o la password?", successivamente nello spazio "Indirizzo email" inserire la propria mail personale. Infine cliccare su "Continua".

## Per accedere alla Virtual Room del colloquio

- Entrare nella Homepage della piattaforma;
- Cliccare sullo scatolone "Bandi e concorsi" e successivamente su "Concorsi Dottorato";
- Cliccare su "Neuroscience and Education XXXVII";
- Cliccare su "*Borse aggiuntive PON*";
- Cliccare su "Aula colloquio Neuroscience and Education XXXVII Ciclo (Borse aggiuntive PON)";
- Cliccare su "Virtual Room" all'interno dello spazio "Stanze virtuali";
- All'apertura della Virtual Room selezionare la sessione "Aula colloquio Neuroscience and Education XXXVII Ciclo (Borse aggiuntive PON)" e successivamente cliccare su "Partecipa alla sessione" in alto a destra.

La stanza sarà aperta anche ad ospiti esterni tramite il link https://eu.bbcollab.com/guest/bd209d2fb2564c9f87c982e6d2d52b1e. Si consiglia vivamente l'utilizzo del browser Google Chrome.

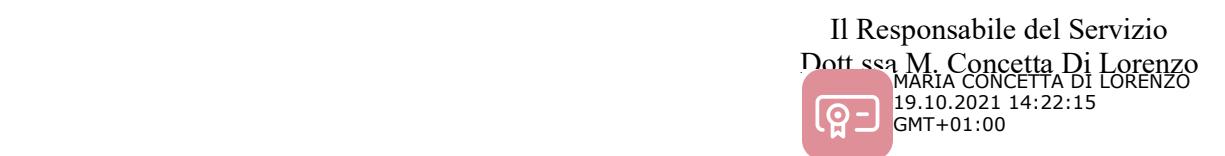